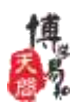

# 博学易知数据库使用说明

# 一、博学易知数据库简介

《博学易知考试数据库》是国内最领先的教、学、考一体化综合学习平台,提供网 络教学、网络学习、网络考试一站式服务。旨在把数字化教学和考试学习类数字资源进 行有效结合,帮助老师教、学生学、共同考,提升教学水平和学习效果。博学易知主要 包含考研视频、电子试卷、电子教参等学习资源。其中考试资源包含考试相关教参书和 300 多科近千种等级和职业资格类电子试卷 52000 多套,便于师生在线浏览、收藏、学 习。涵盖计算机、法律、学历、金融、医学、语言、外贸、水电、建筑工程、职业资格 十大类的考试资源。学生可自主选择试卷在线答题,在线自测,辅助全学科各类学生通 过相应的各种考试。教师自由利用平台资源用于教学活动中,提升教学水平和教学效果。

# 二、博学易知首页

#### 2.1 如何进入博学易知数据库首页

用户只需要进入图书馆网站,找到数字资源列表,查找到博学易知数据库。用户可 以查看博学易知相关介绍及操作说明信息。直接点击博学易知数据库访问链接地址即可 进入首页。(博学易知数据库访问地址[:www.twbxyz.com](http://www.twbxyz.com/) )

# 2.2 如何获取龙源电子期刊使用方式

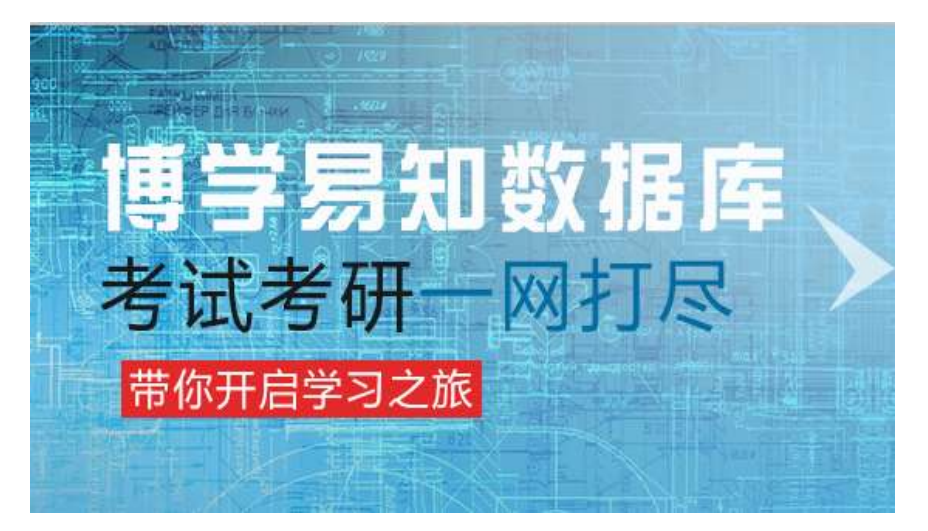

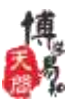

使用方式一: 直接点击登陆按钮,输入拥有访问权限的用户名和密码,登陆博学易 知数据库,浏览和使用平台上的考研资源、考试资源、电子试卷等。

使用方式二:在授权的 IP 范围内,无须登陆。直接访问博学易知数据库,浏览和使 用平台上的考研资源、考试资源、电子试卷等。

# 三、博学易知数据库操作说明

1、 首页布局

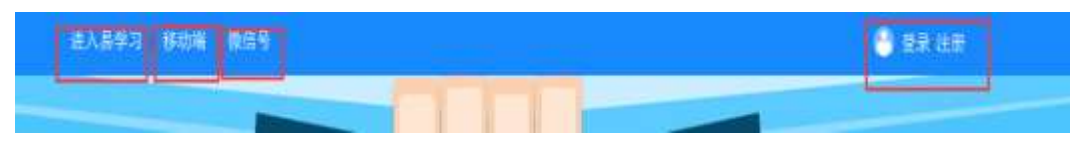

首页头部:

 进入易学习,点击直接快捷进入易学习功能区,便于使用平台提供的各类学习功能。 移动端:点击可以直接扫描移动 APP 二维码,手安装博学易知移动端,便于手机访 问资源。

微信号:点击扫描微信二维码,关注博学易知微信公众号,关注竞赛及学习资讯。

 登陆/注册去:可以自行注册用户,注册后参与各类竞赛。同时账号可以用于手机移 动端。

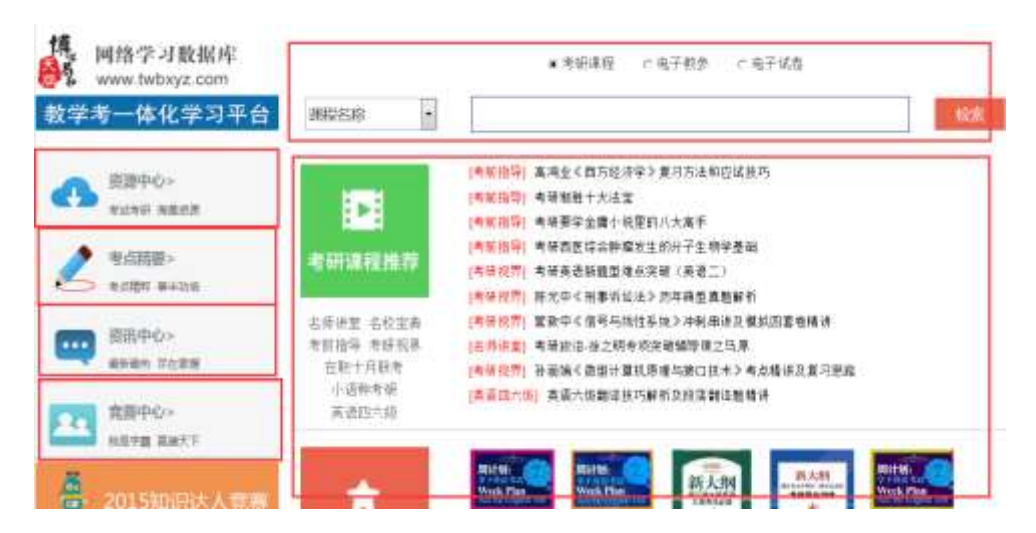

左边功能导航区:资源中心、考点精要、资讯中心、竞赛中心,点击直接进入相应的木 块。

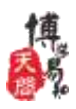

统一检索区: 可以选择资源类型及检索条件,输入关键字,检索考研课程、电子试卷、 电子教参,三类资源统一检索。

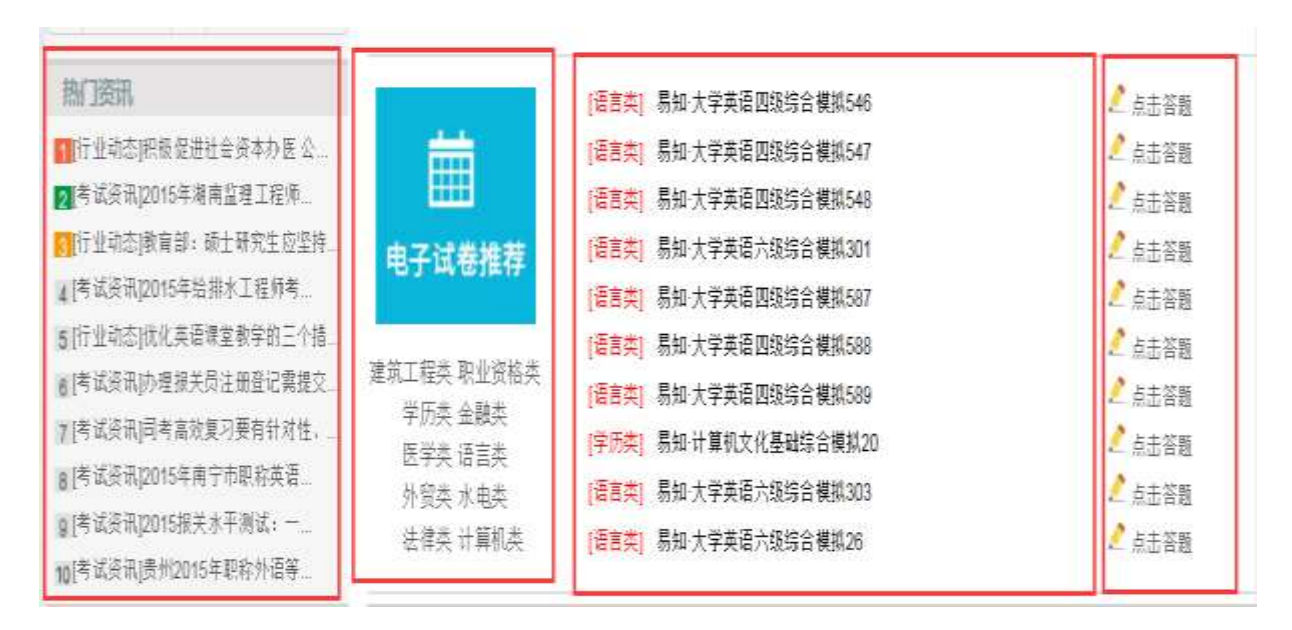

首页资源展示区:首页可以看到推荐的考研课程、电子试卷、电子教参三类资源,同时 可以名师导航、名校导航、出版社链接,用户可以直接点击直接跳转到需要学习的资源, 便于操作和试用。点击考研课程推荐、电子试卷推荐、电子教参推荐,可以直接进入资 源页面。

#### **2**、资源二级页面

点击资源中心或者点击首页三类资源图标,可以直接进入资源二级页面

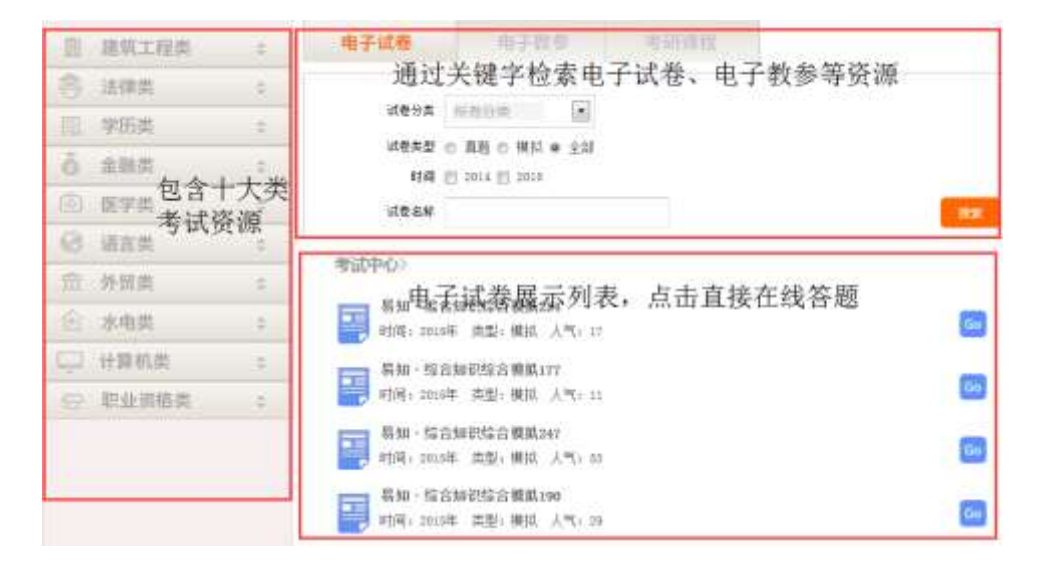

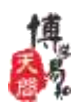

资源二级页面包含三大内容:资源分类导航、资源高级检索、资源展示。

考研课程、电子试卷、电子教参三类资源统一页面显示。

# 电子试卷:

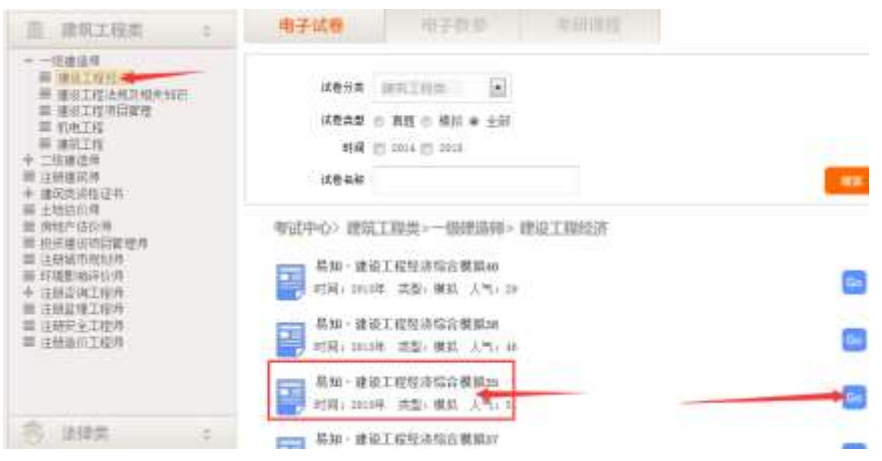

通过分类导航或者检索,找到自己需要的试卷。直接点击自己需要联系的试卷如下:

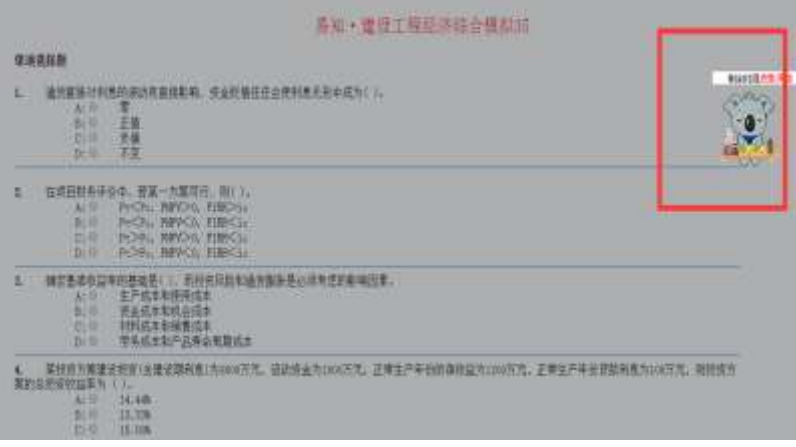

点击考试开始(考试倒计时), 在线答题, 最后点击提交试卷。

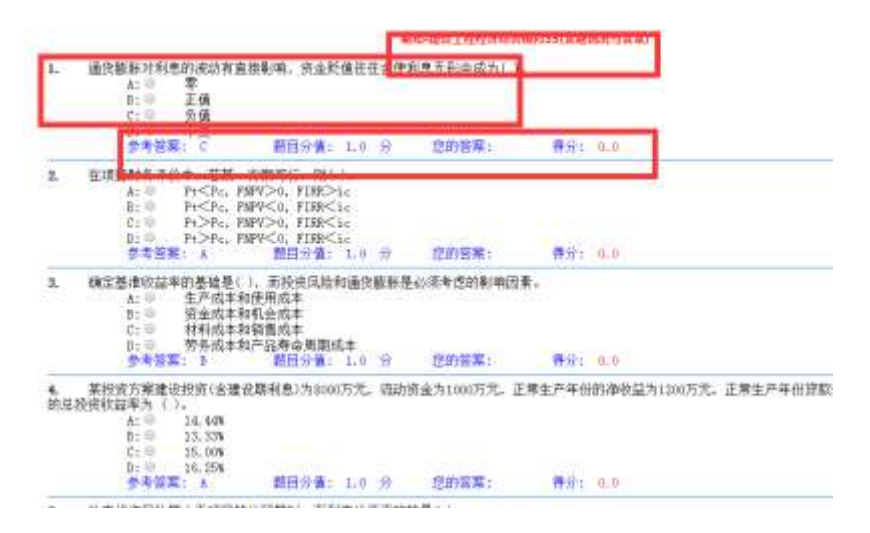

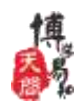

交卷后,可以直接在线查看标准答案、答案解析及成绩。

平台提供电子试卷在线选择——在线答题——在线评分——在线答案解析功能,学员子 线联系自测,最终帮助通过各类考试。

电子教参:

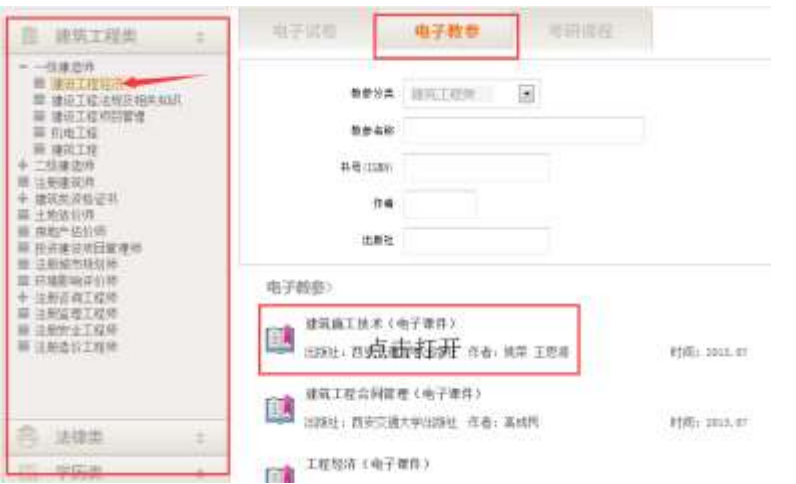

通过分类导航或者检索,找到自己需要的电子教参书。直接点击教参书如下:

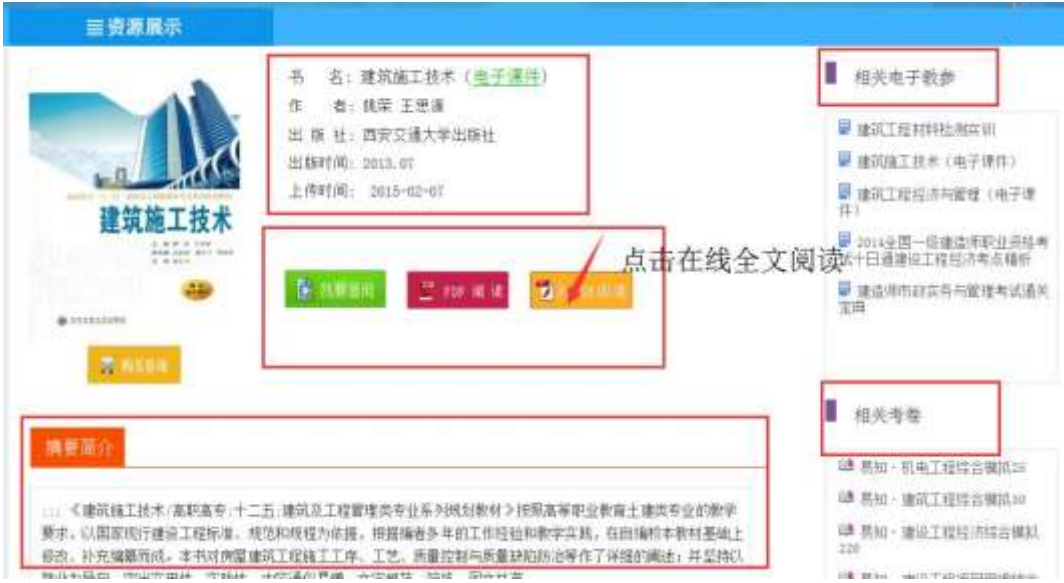

进入电子教参展示页面,可以看到书名、作者、出版社、出版时间、上传时间、摘要简 介等信息,通过可以观看与本教参书相关的教参资源及电子试卷,可以直接在线点击阅 读。

提供: 我要借阅、pdf 阅读、flash 阅读三种方式 我要借阅:必须是注册用户,直接把此本书收藏到易学习——素材库中。 Pdf 阅读: 点击进入 pdf 阅读模式, 在线观看电子教参书

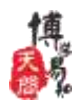

Flash 阅读(推荐): 点击进入 flash 阅读模式, 在线观看电子教参书, 速度更快, 推荐。

# 考研课程:

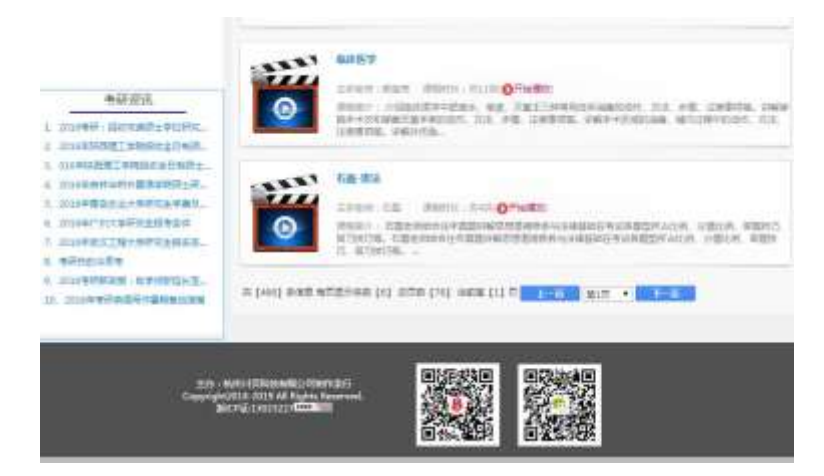

通过分类导航或者检索,找到自己需要的考研课程。直接点击进入课程播放页面:

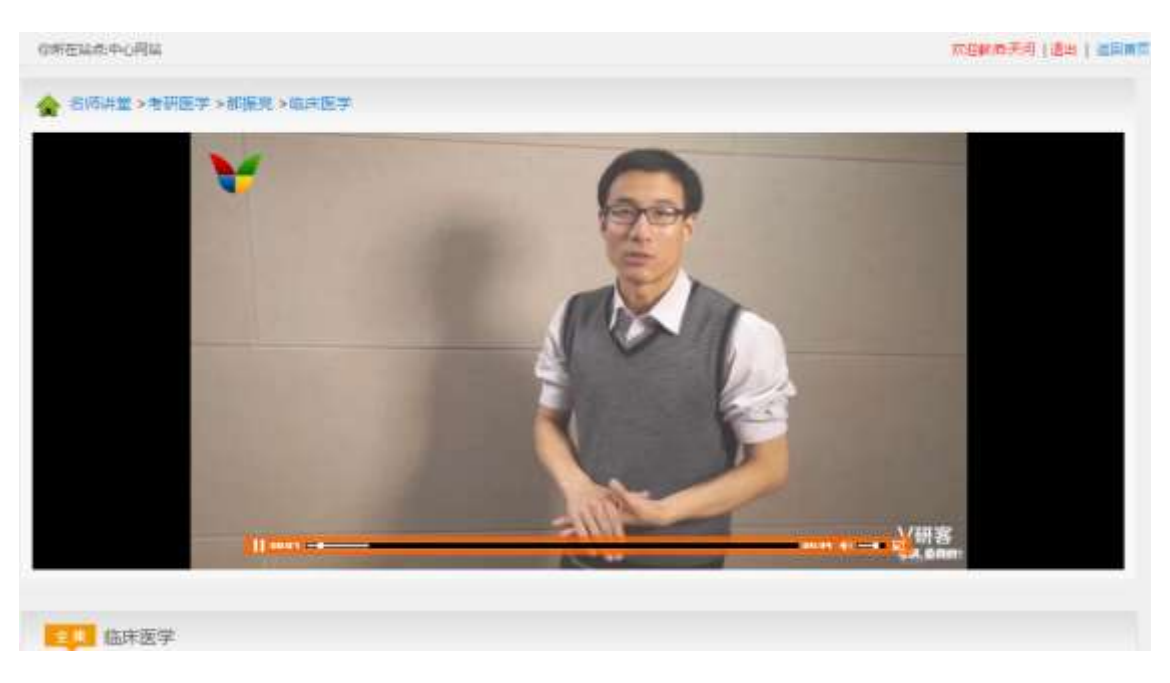

### **3**、考点精要

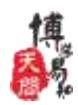

#### 博学易知数据库

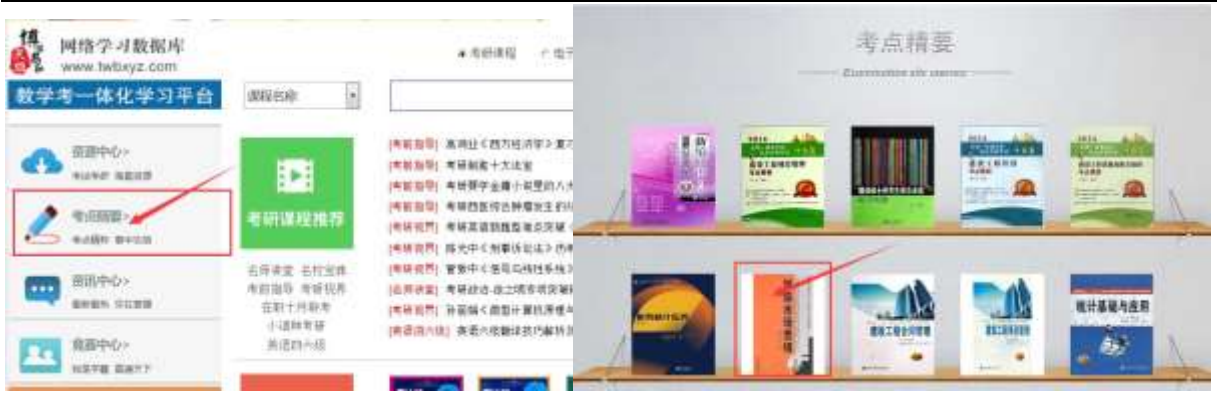

点击首页考点精要按钮,进入考点精要页面,自行点击选择需要的考点精要书在线阅 读。

#### **4**、竞赛中心

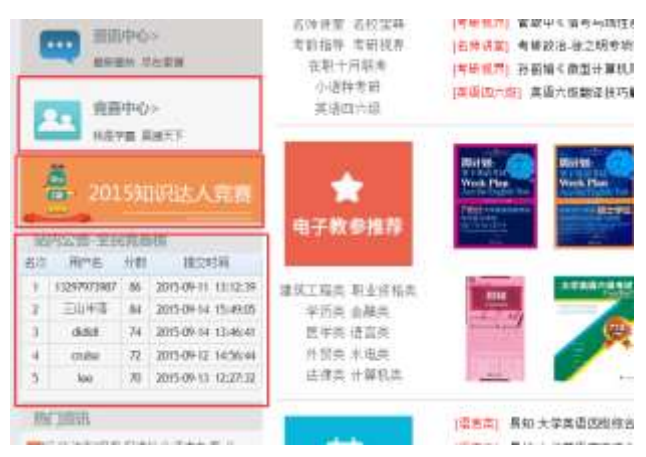

# 点击首页竞赛中心按钮,进入全民竞赛页面,仔细阅读竞赛规则,参与竞赛,免费赢

#### 取奖学金。

扫描下方竞赛答题二维码,可以利用手机答题,参与全民竞赛,赢取奖学金

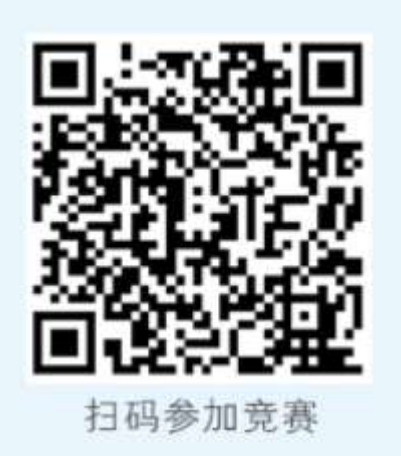

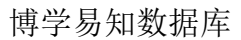

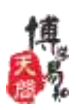

#### 5、易学习功能区

#### 易学习介绍

 易学习是博学易知学习平台独创学习功能区,主要的角色用户分为教师和学生,不同 的角色对应的功能略有不同。易学习主要功能有素材库、我的范卷、班级管理、作业管 理、考试管理、我的训练、学习分析、分享中心。

 (1)素材库:老师可以把资源中心里面的资源直接收藏到我的素材库,可以对素材库 里面的资源进行分类管理。电子试卷直接在线 A3 格式下载到本地电脑,便于线下使用。

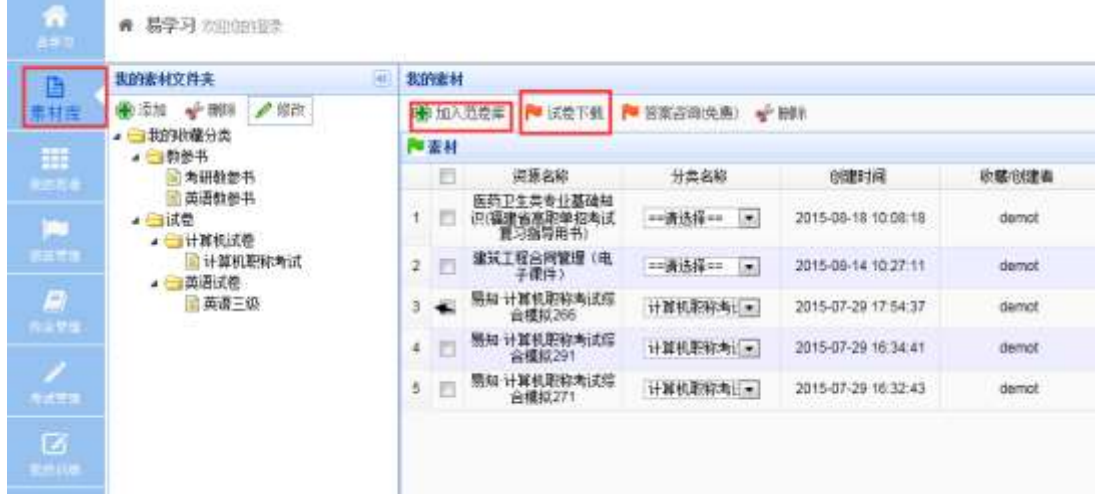

 (2)我的范卷:可以把素材库里面的试卷,添加到我的范卷中,做为数字化教学中使 用的范卷。老师可以对范卷进行自主编辑,例如修改试卷中试题的名称、题干、答案、 解析等,形式一套符合自己教学需求的电子试卷。范卷实现在线直接打印、A3 格式下载、 A4 格式下载等功能。教师允许把个人试卷自主上传到范卷库,用于数字化教学活动中。

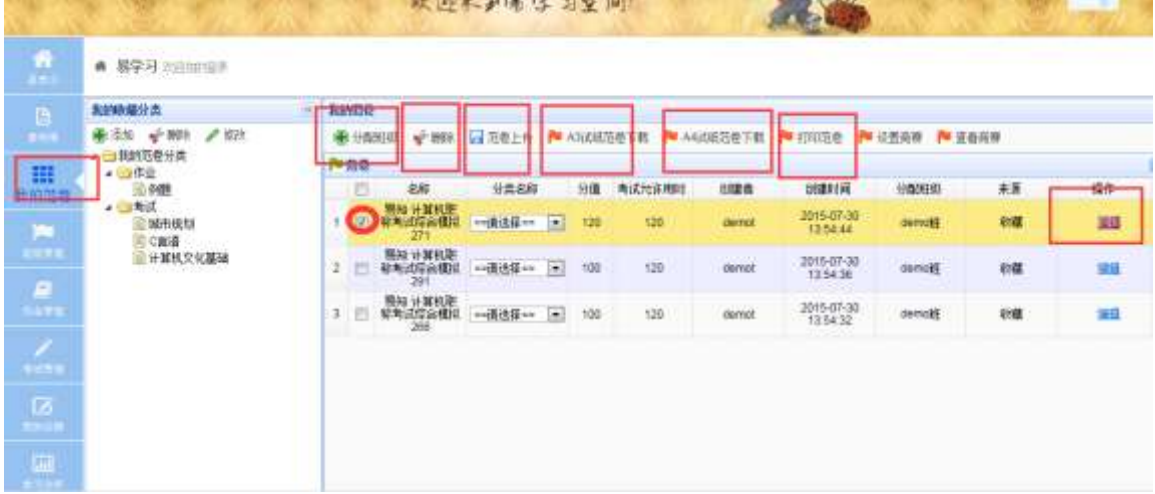

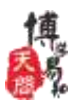

 (3)组卷训练:包含随机组卷和专项训练两大功能。可以针对资源中心里所有的试题 /试卷,通过普通组卷、换题组卷、分类组卷、手工组卷等方式,组成符合自己需求的试 卷。运用专项训练功能,可以针对学习的薄弱环节,组成符合某种考试某个题型的专项 试卷,便于侧重点的学习。

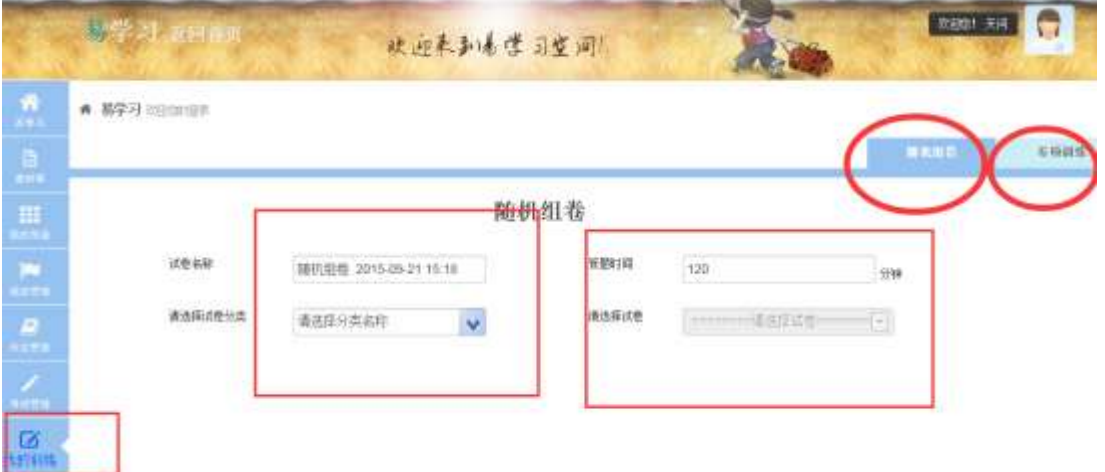

(4) 班级管理: 班级的添加、删除、修改, 班级学员管理功能, 便于在线发布作业和 考试及其他教学活动时,可以针对班级/学生进行布置教学工作。

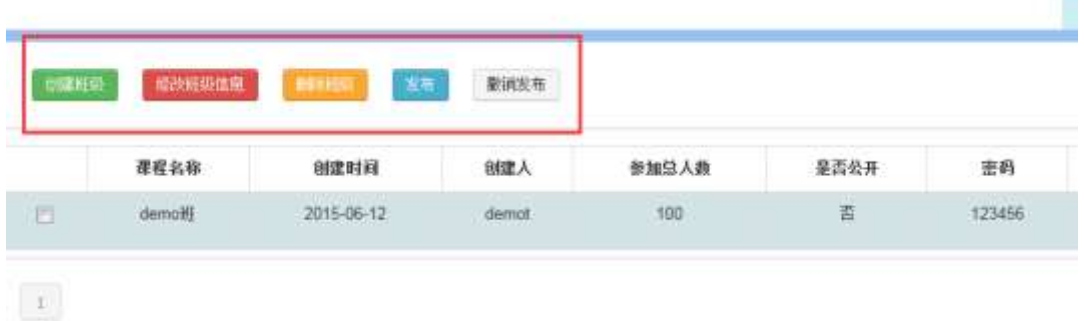

 (5)作业管理:根据自己负责的课程,对自己负责的班级学生发布作业、在线批改作 业、作业管理等工作。

 (6)考试管理:根据自己负责的课程,对自己负责的班级学生发布考试、在线批改试 卷、试卷管理等工作。

 (7)学习分析:老师可以查看班级学生单次/多次进行作业/考试的完成情况,了解学 生的学习状态、学习成果、学习分析,及时了解学生学习进度,同时对自己教学工作的 分析与评价。

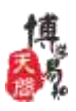

(8)个人信息:注册用户个人详细信息维护。

(9)分享中心

 分享中心主要包含资源共享发布、资源求档两大功能,可以根据学校、区域、类型、 兴趣爱好等把不同的老师和学生集中在一起,进行在线交流互动资源分享。其具体功能 如下: